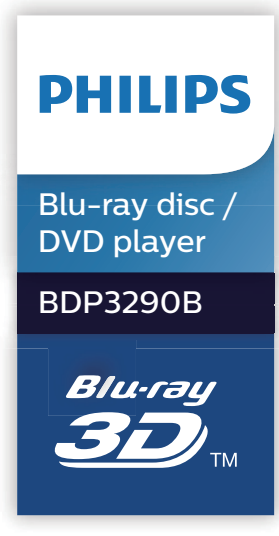

# **Brukerhåndbok**

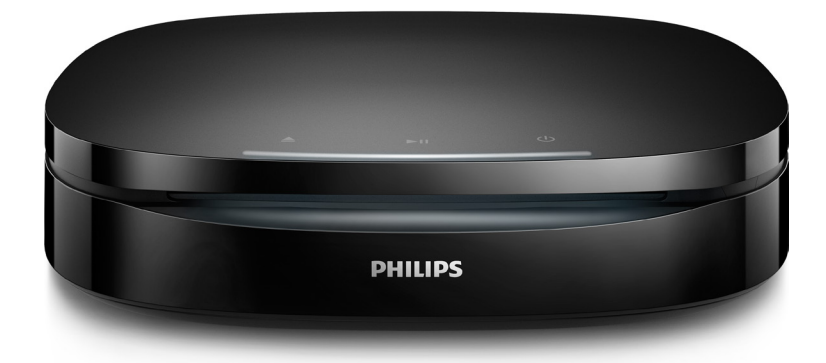

www.philips.com/support Registrer produktet og få støtte på

## **Sikkerhetsmerknad og viktig merknad**

Du må ha lest og forstått alle instruksjonene før du bruker denne Blu-ray/DVD-spilleren. Hvis det oppstår skade som et resultat av at instruksjonene ikke er fulgt, gjelder ikke garantien.

## **Sikkerhet**

#### Fare for elektrisk støt eller brann!

- **•** Før du kobler til noe nytt eller endrer koblinger, må du kontrollere at alle enhetene er koblet fra strømuttaket.
- **•** Produktet og tilbehøret må ikke utsettes for regn og vann. Plasser aldri beholdere med væske, for eksempel vaser, nær produktet. Hvis du søler væske på eller i produktet, må du straks koble det fra strømuttaket. Kontakt Philips' kundestøtte for å få produktet kontrollert før bruk.
- **•** Ikke plasser produktet og tilbehøret nær åpen flamme eller andre varmekilder, inkludert direkte sollys.
- **•** Ikke stikk inn gjenstander i ventilasjonsåpningene eller andre åpninger på produktet.
- **•** Når strømuttaket eller en apparatkobling brukes som frakoblingsenhet, må frakoblingsenheten hele tiden være klar til bruk.
- **•** Batterier (installert batteripakke eller batterier) skal ikke utsettes for sterk varme fra sol, ild eller lignende.
- **•** Koble produktet fra strømuttaket i tordenvær.
- **•** Når du kobler fra strømledningen, må du alltid trekke i støpslet, aldri i kabelen.

#### Fare for kortslutning eller brann!

- **•** Se typeplaten på baksiden av eller nederst på produktet for identifikasjon og tilførselsstrøm.
- **•** Før du kobler produktet til strømuttaket, må du kontrollere at nettspenningen har samme verdi som det som er oppgitt på baksiden eller undersiden av produktet. Ikke koble produktet til strømuttaket hvis spenningen er forskjellig.

#### Fare for skade på person eller produktet!

- **•** Ved veggmontering: Dette produktet må festes til veggen i henhold til installeringsinstruksjonene. Du må bare bruke den medfølgende veggmonteringsbraketten (hvis tilgjengelig). Hvis monteringen på veggen ikke gjøres riktig, kan dette forårsake alvorlige skader. Hvis du har spørsmål, kan du ta kontakt med kundestøtte i landet ditt.
- **•** Synlig og usynlig laserstråling når enheten er åpen. Unngå eksponering av strålen.
- **•** Ikke berør den optiske platelinsen i plateskuffen.
- **•** Ikke plasser produktet eller andre gjenstander oppå strømledninger eller annet elektrisk utstyr.
- **•** Hvis produktet har vært transportert i temperaturer under 5 °C, må du pakke det ut og vente til det når romtemperatur før du kobler det til strømuttaket.

#### Fare for overoppheting!

**•** Dette produktet må ikke installeres i et trangt rom. La det alltid være minst 10 cm på alle sider av produktet for ventilasjon. Kontroller at gardiner eller annet ikke dekker ventilasjonsåpningene på produktet.

#### Fare for smitte!

- **•** Ikke bland batterier (gamle med nye eller karbonbatterier med alkaliske osv.).
- **•** Det er fare for eksplosjon hvis batteriene ikke byttes på riktig måte. Erstatt bare med samme eller tilsvarende type.
- **•** Ta ut batteriene hvis de er utbrukt, eller hvis fjernkontrollen ikke skal brukes på lang tid.
- **•** Batterier kan inneholde kjemikalier, og bør behandles som spesialavfall.

#### Fare for svelging av batterier!

- **•** Produktet/fjernkontrollen kan inneholde et myntbatteri, som kan svelges. Oppbevar derfor batteriet utilgjengelig for barn til enhver tid! Hvis batteriet svelges, kan det forårsake alvorlige skader eller føre til dødsfall. Det kan oppstå store interne brannskader innen to timer etter at batteriet er svelget.
- **•** Hvis du mistenker at noen har svelget et batteri eller stukket den inn i en kroppsåpning, må lege oppsøkes umiddelbart.
- **•** Når du bytter batteri, skal alle nye og brukte batterier alltid oppbevares utilgjengelig for barn. Kontroller at batterirommet er fullstendig stengt når du har byttet batteri.
- **•** Hvis det ikke er mulig å stenge batterirommet fullstendig, skal produktet ikke brukes lenger. Oppbevar det utilgjengelig for barn, og ta kontakt med produsenten.

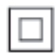

Dette er et CLASS II-apparat med dobbel isolering og uten vedlagt jordledning.

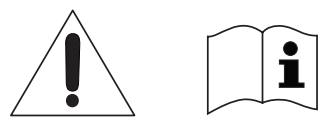

 Bruk bare strømforsyningene som er angitt i brukerhåndboken.

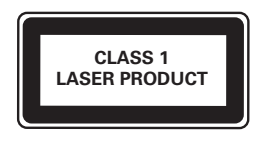

## **Helseadvarsel for 3D**

- **•** Hvis du eller noen i familien din har hatt epilepsi eller fotosensitive anfall, bør du kontakte medisinsk fagpersonell før du utsetter deg selv for blinkende lyskilder, raske bildesekvenser eller å se på programmer i 3D.
- **•** For å unngå ubehag, som svimmelhet, hodepine eller forvirring, anbefaler vi at man unngår å se på 3D over lengre tid. Hvis du føler noe ubehag, må du slutte å se på 3D, og vente før du foretar deg noe som kan medføre fare (for eksempel å kjøre bil), inntil symptomene har forsvunnet. Hvis symptomene vedvarer, må du ikke se på 3D uten å ha snakket med legen først.

**•** Foreldre bør passe på barna sine mens de ser på 3D, og sørge for at de ikke opplever noe ubehag som nevnt ovenfor. Det er ikke anbefalt å la barn under seks år se på 3D, da synet deres ennå ikke er fullt utviklet.

## **Ta vare på produktet**

- **•** Ikke sett inn andre ting enn plater i plateskuffen.
- **•** Ikke sett inn bøyde eller sprukne plater i plateskuffen.
- **•** Ikke la plater ligge i plateskuffen hvis det er lenge til neste gang du skal bruke produktet.
- **•** Bruk bare en mikrofiberklut til rengjøring av produktet.

## **Ta vare på miljøet**

Avhending av det gamle produktet og batteriet

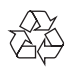

Produktet er utformet og produsert med materialer og deler av svært høy kvalitet som kan resirkuleres og gjenbrukes.

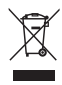

Dette symbolet på et produkt betyr at produktet omfattes av EU-direktiv 2012/19/EU.

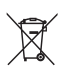

Dette symbolet betyr at produktet inneholder batterier som omfattes av

EU-direktiv 2013/56/EU og som ikke kan kastes i vanlig husholdningsavfall. Gjør deg kjent med hvor du kan levere inn elektriske og elektroniske produkter og batterier til gjenvinning i ditt lokalmiljø. Følg de lokale retningslinjene, og kast aldri produktet og batteriene sammen med vanlig husholdningsavfall. Hvis du kaster gamle produkter og batterier på riktig måte, bidrar du til å forhindre negative konsekvenser for helse og miljø.

#### Fjerne engangsbatteriene

Hvis du vil fjerne engangsbatteriene, kan du se avsnittet for batteriinstallering.

### **Samsvar**

 $\epsilon$ 

Dette produktet er i samsvar med kravene for radioforstyrrelser i EU.

## **Opphavsrett**

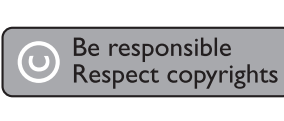

Denne enheten omfatter kopibeskyttelsesteknologi som er beskyttet av amerikanske patenter og andre åndsverkrettigheter tilhørende Rovi Corporation. Dekompilering eller demontering er ikke tillatt. Dette produktet inneholder patentbeskyttet teknologi under lisens fra Verance Corporation og er beskyttet av amerikansk patent 7,369,677 og andre amerikanske og internasjonal patenter utstedt eller anmeldt, i tillegg til opphavsrettslig og forretningshemmelighetsbeskyttelse

for visse sider av denne teknologien. Cinavia er et varemerke som tilhører Verance Corporation. Opphavsrett 2004-2013 Verance Corporation. Alle rettigheter forbeholdt for Verance. Reversert utvikling eller dekompilering er forbudt.

#### Melding om Cinavia

Dette produktet bruker Cinaviateknologi til å begrense bruken av ulovlige kopier av enkelte kommersielt produserte filmer og videoer og deres lydspor. Når bruken av en ulovlig kopi oppdages, vises en melding og avspilling eller kopiering avbrytes. Mer informasjon om Cinaviateknologi kan fås fra Cinavia Online Consumer Information Center på http://www.cinavia.com. For å be om å motta informasjon om Cinavia i posten kan du sende et postkort med din postadresse til: Cinavia Consumer Information Center, P.O. Box 86851, San Diego, CA, 92138, USA.

## **Programvare med åpen kildekode**

Philips Electronics Hong Kong tilbyr herved på forespørsel å utlevere en kopi av hele den tilsvarende kildekoden for de opphavsrettsbeskyttede programvarepakkene med åpen kildekode som brukes i dette produktet, når det anmodes om en slik utlevering av de respektive lisensene. Dette tilbudet står ved lag i opptil tre år etter kjøpsdatoen for dette produktet til alle som mottar denne informasjonen. Du kan få kildekoden ved å sende forespørselen din på engelsk med produkttype til open.source@philips.com. Hvis du foretrekker ikke å bruke e-post, eller hvis du ikke mottar bekreftelseskvitteringen innen to uker etter at du har skrevet til denne e-postadressen, kan du skrive på engelsk til Open Source Team, Philips Intellectual Property & Standards, P.O. Box 220, 5600 AE Eindhoven, The Netherlands. Hvis du ikke mottar bekreftelse på brevet ditt i rimelig tid, sender du en e-post til e-postadressen ovenfor. Tekstene i lisensene og kvitteringene for programvare med åpen kildekode som brukes i dette produktet, er inkludert i en separat brosjyre.

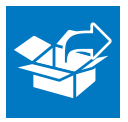

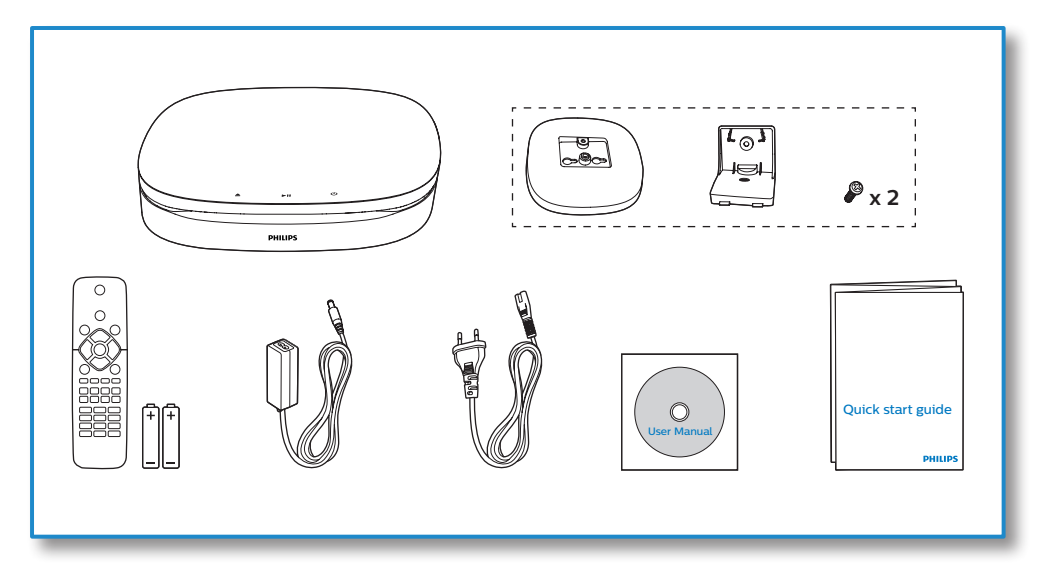

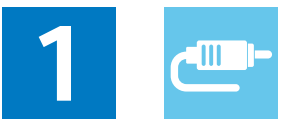

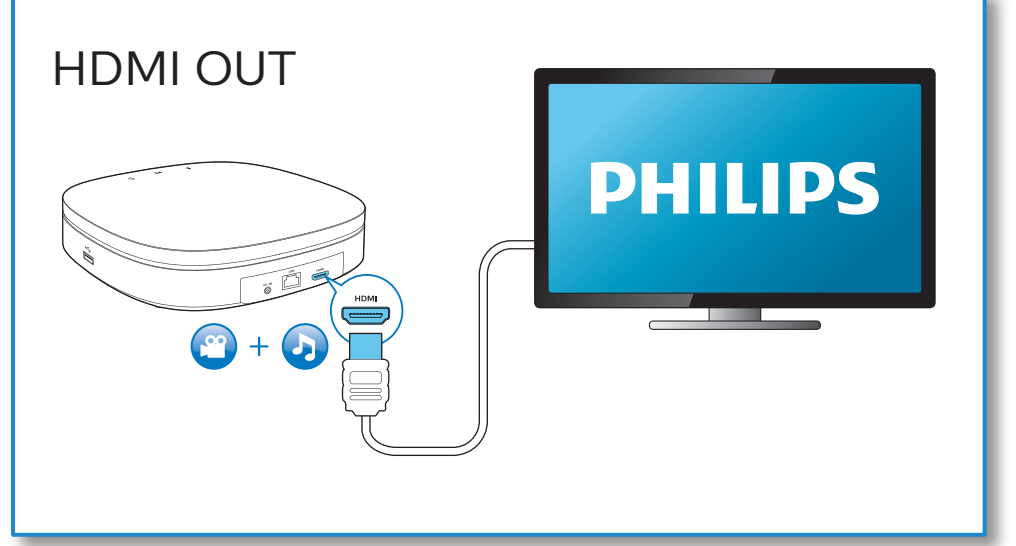

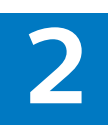

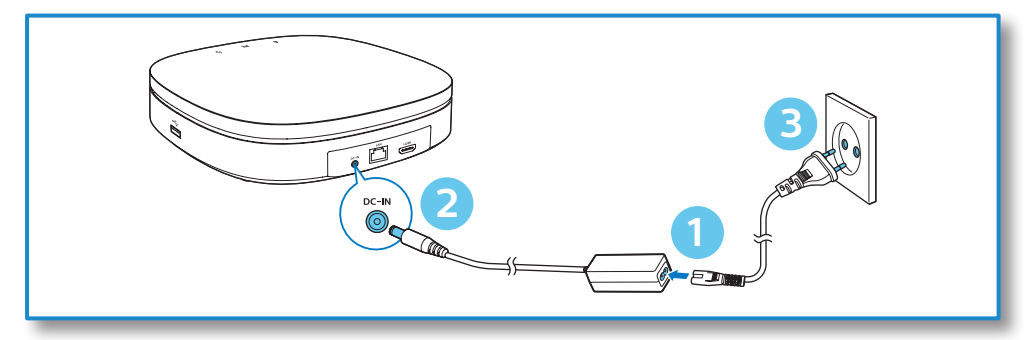

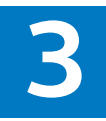

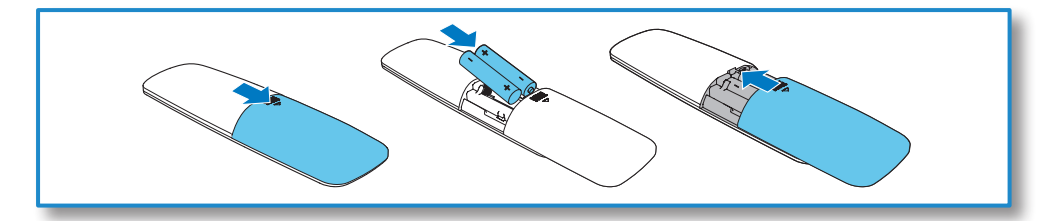

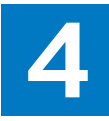

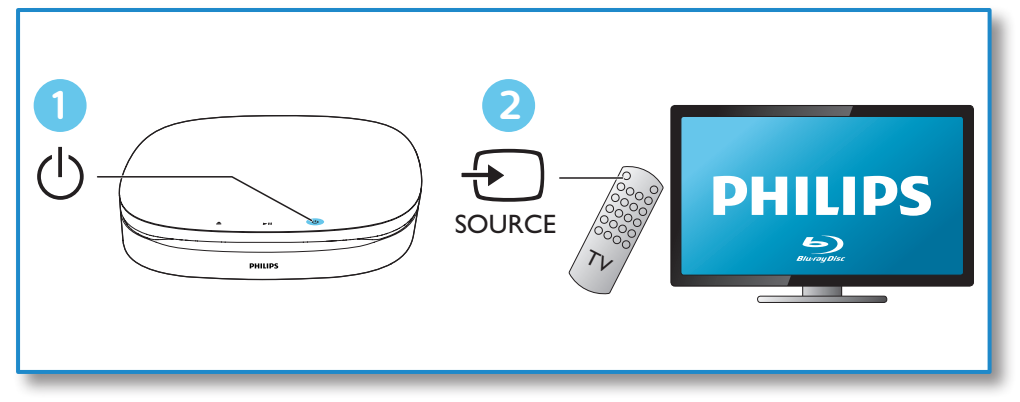

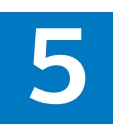

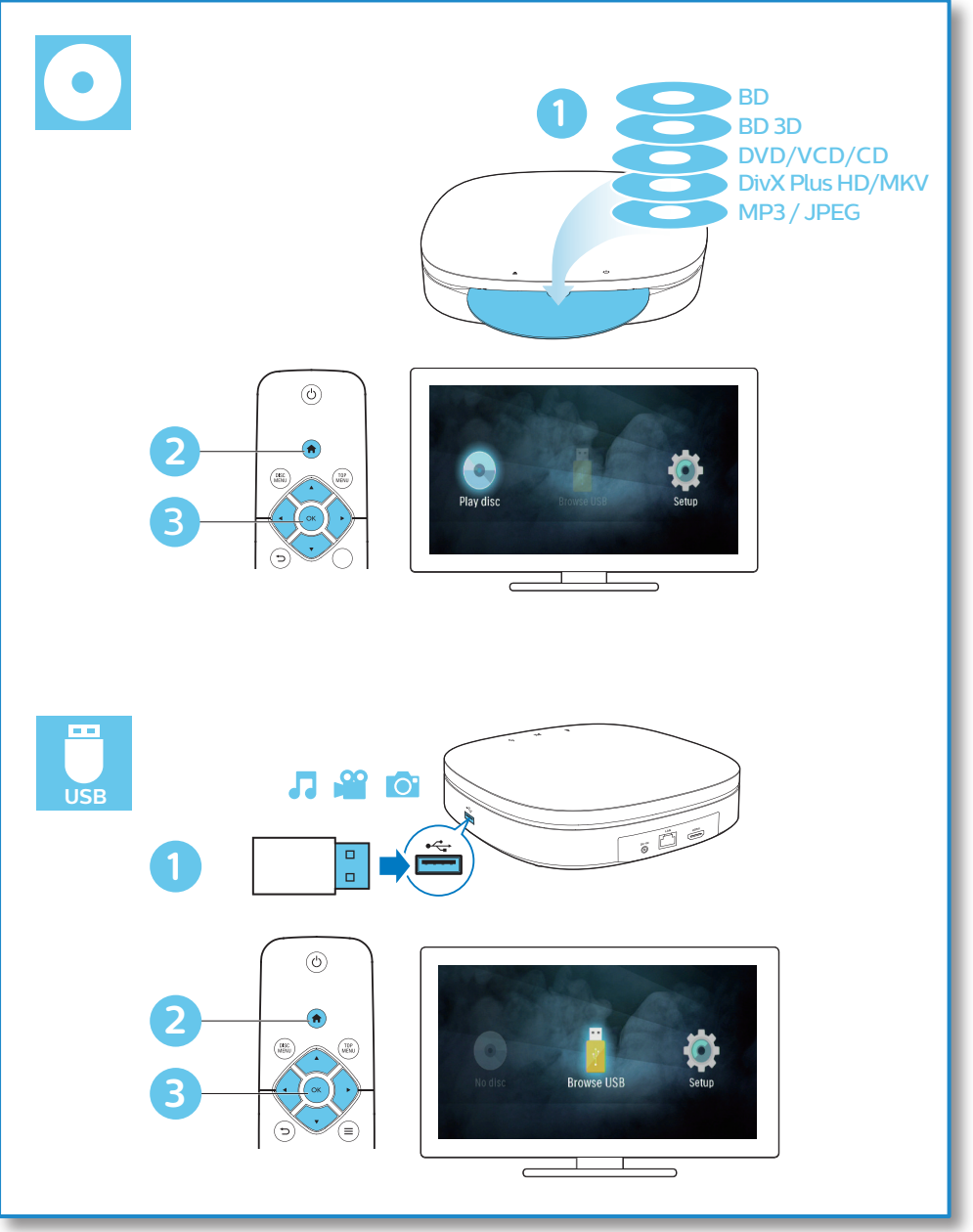

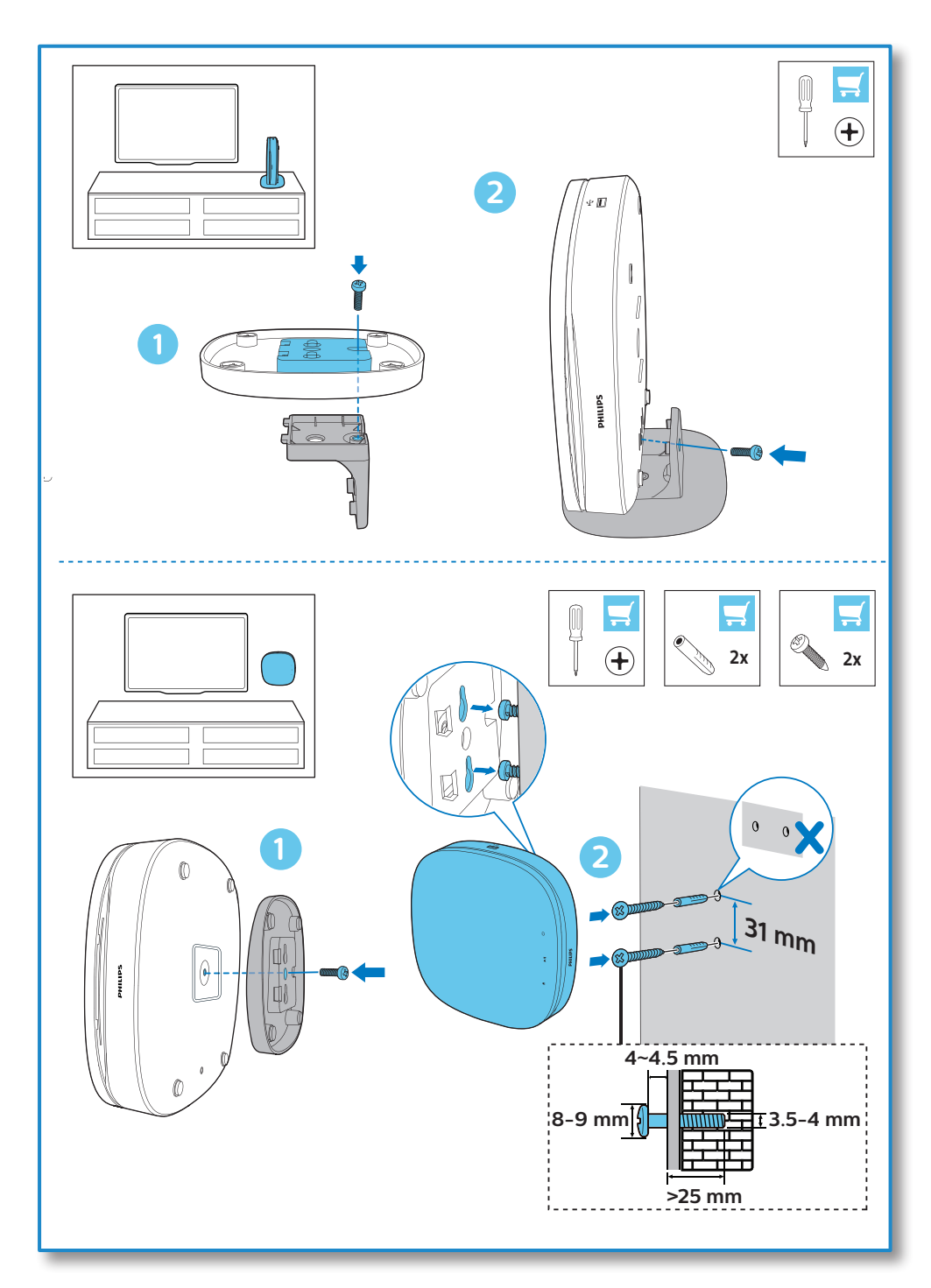

## **Innholdsfortegnelse**

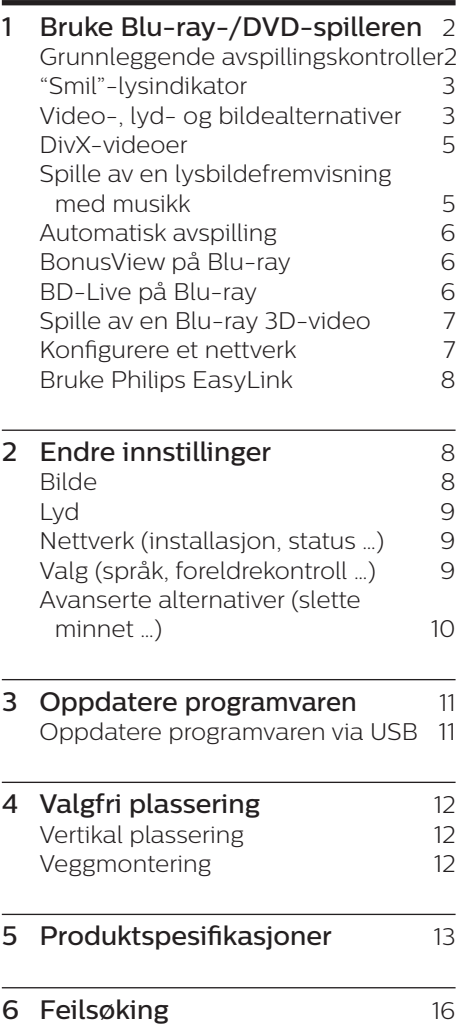

## <span id="page-11-0"></span>**1 Bruke Bluray-/DVDspilleren**

Gratulerer med kjøpet, og velkommen til Philips! Hvis du vil dra full nytte av støtten som Philips tilbyr (f.eks. oppgradering av produktets programvare), kan du registrere produktet ditt på www.philips.com/welcome.

## **Grunnleggende avspillingskontroller**

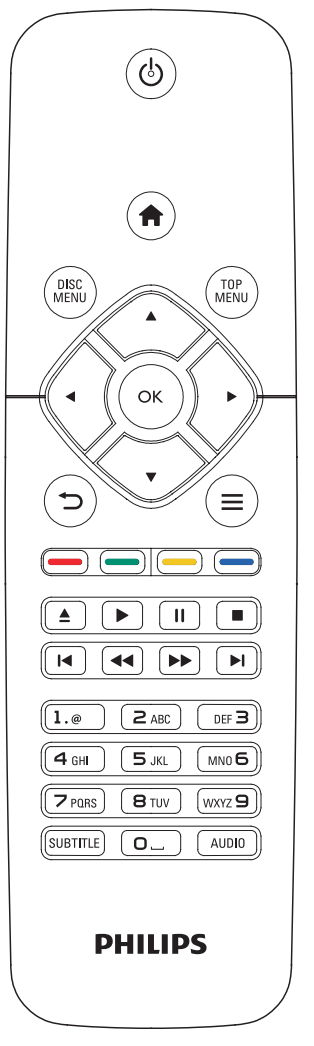

Under avspillingen trykker du på de følgende knappene for å betjene spilleren.

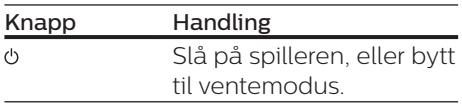

<span id="page-12-0"></span>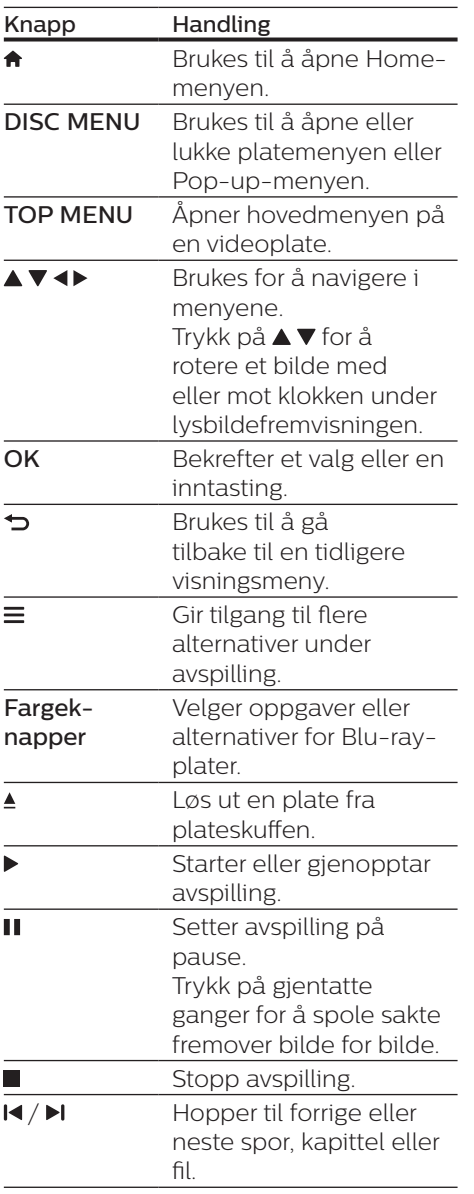

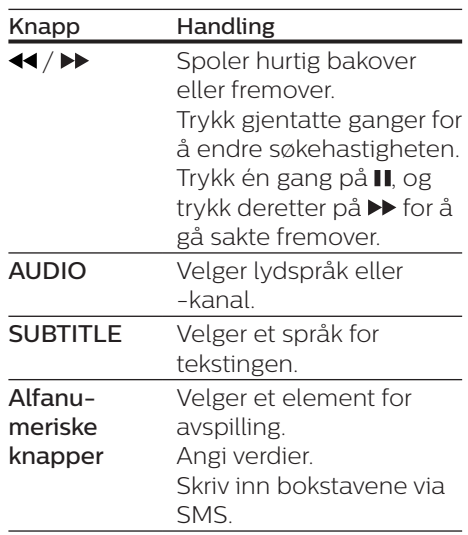

## **"Smil"-lysindikator**

Dette produktet er utformet med en animert lysstripe som viser produktets gjeldende status.

- **•** Lys av: i standby.
- **•** Lys på: påslått og klar.
- **•** Lys dempet: avspilling pågår.
- **•** To lys blinker: Feil eller kan ikke lese platen.
- **•** Annen lysanimasjon: som ved oppstart, lasting av plate, pause, stopp, hopp til neste/forrige, spoling forover/bakover og utmating av platen.

## **Video-, lyd- og bildealternativer**

Flere alternativer er tilgjengelige for video- eller bildeavspilling fra en plate eller USB-lagringsenhet.

#### **Videoalternativer**

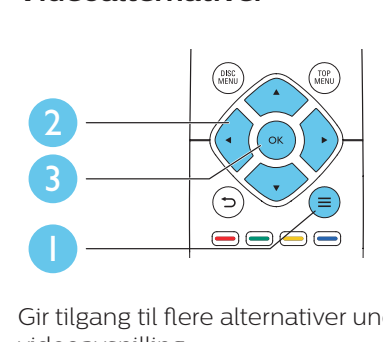

Gir tilgang til flere alternativer under videoavspilling.

- **•** [Lydspråk]: Velger et lydspråk.
- **•** [Undertekstspråk]: Velger språk for tekstingen.
- **•** [Flytting av undertekst]: Endrer plasseringen av underteksten på skjermen. Trykk på  $\blacktriangle \blacktriangledown$  for å endre plasseringen av underteksten.
- **•** [Info]: Viser informasjon om avspillingen.
- **•** [Tegnsett]: Velger et tegnsett som støtter DivX-video-underteksten (kun for DivX-videoer).
- **•** [Tidssøk]: Hopper til et bestemt tidspunkt via de numeriske knappene på fjernkontrollen.
- **•** [2. lydspråk]: Velger det andre lydspråket (kun for Blu-ray-plater som støtter BonusView).
- **•** [2. tekstingspråk]: Velger det andre undertekstspråket (kun for Blu-rayplater som støtter BonusView).
- **FitlerI:** Velger en tittel.
- **•** [Kapitler]: Velger et kapittel.
- **•** [Vinkelliste]: Velger en kameravinkel.
- **•** [Menyer]: Viser en platemeny.
- **•** [PIP-valg]: Viser et PIP-vindu (kun for Blu-ray-plater som støtter BonusView).
- **•** [Zoom]: Zoomer inn på et videobilde. Trykk på ◀▶ for å velge en zoomfaktor.
- **•** [Repeter]: Repeterer et kapittel eller en tittel.
- **[Repeter A-B]**: Markerer to punkter i et kapittel for repetisjonsavspilling, eller slår av gjentakelsesmodus.
- **•** [Bildeinnstillinger]: Velger en forhåndsdefinert fargeinnstilling.

#### Merknad

• Hvilke videoalternativer som er tilgjengelige, avhenger av videokilden.

#### **Bildealternativer**

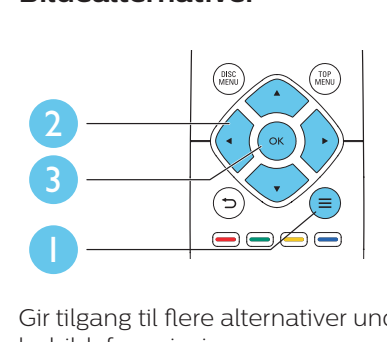

Gir tilgang til flere alternativer under lysbildefremvisningen.

- **•** [Roter +90]: Roterer et bilde 90 grader med klokken.
- **[Roter -90]:** Roterer et bilde 90 grader mot klokken.
- **•** [Zoom]: Zoomer inn på et bilde. Trykk på ◀▶ for å velge en zoomfaktor.
- **Infol**: Viser bildeinformasion.
- **•** [Varighet per lysb.]: Angir et visningsintervall for en lysbildefremvisning.
- **•** [Lysbildeanimasjon]: Velger en overgangseffekt for en lysbildefremvisning.
- **•** [Bildeinnstillinger]: Velger en forhåndsdefinert fargeinnstilling.
- **•** [Repeter]: Gjentar en valgt mappe.

#### <span id="page-14-0"></span>**Lydalternativer**

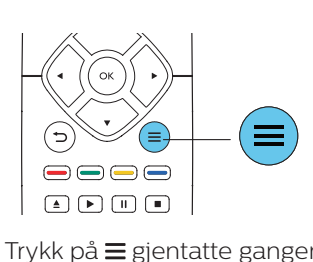

Trykk på  $\equiv$  gjentatte ganger for å bla gjennom følgende alternativer:

- **•** Repeterer gjeldende spor.
- **•** Repeterer alle sporene på platen eller i mappen.
- **•** Spiller av lydsporene i en tilfeldig sløyfe.
- **•** Slår av en repetisjonsmodus.

### **DivX-videoer**

Du kan spille av DivX-videoer fra en plate eller USB-lagringsenhet.

#### VOD-kode for DivX

- **•** Før du kjøper DivX-videoer og spiller dem av på denne spilleren, må du registrere denne spilleren på www.divx.com med DivX VODkoden.
- **•** Slik viser du DivX VOD-koden: trykk på  $\bigoplus$ , og velg [Oppsett] > [Avansert] > [DivX® VOD-kode].

#### DivX-undertekster

- **•** Trykk på SUBTITLE for å velge et språk.
- **•** Hvis underteksten ikke vises riktig, må du endre tegnsettet som støtter DivX-underteksten. Slik velger du et tegnsett: trykk på  $\equiv$ , og velg [Tegnsett].

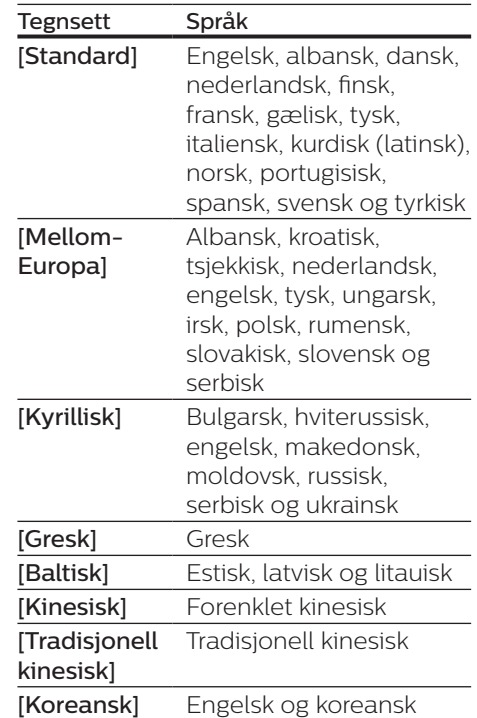

#### Merknad

- Hvis du skal bruke undertekstene, må du kontrollere at undertekstfilen har det samme navnet som DivX-videofilnavnet. Hvis for eksempel DivX-videofilen heter movie.avi, må du lagre undertekstfilen som movie.srt eller movie.sub.
- Denne spilleren spiller av undertekstfiler i følgende formater: .srt, .sub, .txt, .ssa og .smi.

## **Spille av en lysbildefremvisning med musikk**

Du kan spille av musikk og vise bilder samtidig for å lage en bildefremvisning med musikk.

- <span id="page-15-0"></span>**1** Spill av musikk fra en plate eller en tilkoblet USB-lagringsenhet.
- $\frac{2}{3}$  Trykk på  $\frac{1}{2}$ , og gå til bildemappen.
- 3 Velg et bilde fra den samme platen eller USB-en, og trykk på OK for å starte lysbildefremvisningen.
- 4 Trykk på  $\blacksquare$  for å stoppe bildefremvisningen.
- $5$  Trykk på  $\blacksquare$  én gang til for å stoppe musikkavspillingen.

## **Automatisk avspilling**

Denne spilleren kan automatisk spille av en plate eller en videofil.

### **Automatisk avspilling av plate**

Når denne spilleren er slått på, spilles platen automatisk av.

- 1 Trykk på  $\bigstar$  (Hjem).
- 2 Velg [Oppsett], og trykk deretter på OK.
- 3 Velg [Preferanse] > [Automatisk avspilling av plate]> [På].
	- **•** Funksjonen er slått på.
	- **•** Hvis du vil slå av funksjonen, velger du [Av]. Platen spilles ikke automatisk av.

#### **Automatisk trinnvis avspilling av video**

Hvis to eller flere videofiler er tilgjengelige i den samme mappen fra en USB-lagringsenhet, blir den neste videofilen automatisk avspilt etter slutten av en video.

- $1$  Trykk på  $\bigstar$  (Hjem).
- 2 Velg [Oppsett], og trykk deretter på OK.
- $3$  Velg [Preferanse] > [Automatisk] avspilling etter video]> [På].
	- **•** Funksjonen er slått på.
	- **•** Hvis du vil slå av funksjonen, velger du [Av]. Den neste videofilen spilles ikke automatisk av etter slutten av en video i den samme mappen.

## **BonusView på Blu-ray**

Du kan vise spesialinnhold (som kommentarer) i et lite skjermvindu. Denne funksjonen gjelder kun på Blu-ray-plater som er kompatible med BonusView (også kalt PIP, Picture-in-Picture).

- 1 Under avspillingen trykker du på $\equiv$ . » Alternativmenyen vises.
- 2 Velg [PIP-valg] <sup>&</sup>gt;[PIP], og trykk på OK.
	- » PIP-alternativene [1]/[2] avhenger av videoinnholdet.
	- » Det andre videovinduet vises.
- 3 Velg [2. lydspråk] eller [2. tekstingspråk], og trykk på OK.

## **BD-Live på Blu-ray**

Gir tilgang til eksklusive Internetttienester som filmtrailere, spill, ringetoner og annet bonusinnhold. Denne funksjonen gjelder kun for Bluray-plater som er BD-Live-aktiverte.

- 1 Klargjør Internett-tilkoblingen, og konfigurer et nettverk (se Konfigurere et nettverk).
- 2 Koble en USB-lagringsenhet til kontakten « (USB) på denne spilleren.
- <span id="page-16-0"></span>**•** En USB-lagringsenhet blir brukt til å lagre det nedlastede BD-Live-innholdet.
- **•** Hvis du vil slette tidligere nedlastede BD-Live-filer på USB-lagringsenheten for å frigjøre minne, trykker du på  $\biguparrow$ og velger [Oppsett] > [Avansert] > [Tøm minne].
- 3 Spill av en plate som er BD-Liveaktivert.
- 4 Velg BD-Live-ikonet på platemenyen, og trykk på OK.
	- » BD-Live begynner å lastes. Tiden det tar å laste, avhenger av platen og Internetttilkoblingen.

5 Velg et element på BD-Livegrensesnittet for å få tilgang til det.

#### Merknad

- BD-Live-tjenestene varierer mellom plater og land.
- Når du bruker BD-Live, får innholdsleverandøren tilgang til informasjon på platen og denne spilleren.
- Bruk en USB-lagringsenhet med minst 1 GB ledig plass for å lagre de nedlastede filene.

## **Spille av en Blu-ray 3D-video**

#### Dette trenger du

- **•** En 3D-kompatibel TV
- **•** Denne spilleren kobles til TVen via HDMI
- **•** 3D-briller som er kompatible med TVen
- **•** 3D Blu-ray-plate
- 1 Kontroller at 3D-utgangen er slått på: trykk på  $\hat{\mathsf{n}}$ , og velg **[Oppsett]** > [Video] > [Se på 3D-video] > [Auto].
- 2 Spill av en Blu-ray 3D-video.
- 3 Ta på deg 3D-brillene for å se 3D-effektene.
	- **•** Hvis du vil slå av 3D-utgangen, trykker du på  $\bigstar$ , og velger [Oppsett] > [Video] > [Se på 3D-video] > [Av].

### **Konfigurere et nettverk**

Koble denne spilleren til Internett for å få tilgang til følgende tjeneste:

- **•** BD-Live: gir tilgang til bonusfunksjoner på Internett (gjelder for Blu-ray-plater som er BD-Live-aktiverte).
- 1 Koble denne spilleren til Internett via en kablet (Ethernet) tilkobling.
	- **•** Koble til en nettverkskabel (følger ikke med) til LAN-porten på bakpanelet på denne spilleren.

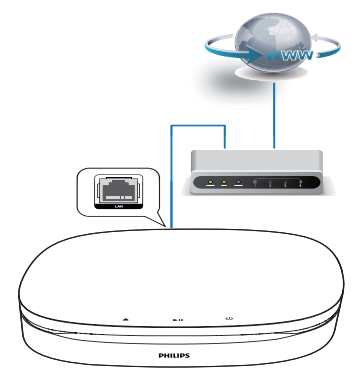

- 2 Utfør nettverksinstallasjonen.
	- 1) Trykk på  $\biguparrow$ .
	- 2) Velg [Oppsett], og trykk på OK.
	- 3) Velg [Nettverk] > [Nettverksinstallasjon], og trykk på OK.
	- 4) Følg instruksjonene på TV-skjermen for å fullføre installasjonen.

#### <span id="page-17-0"></span>Forsiktig

• Før du kobler til et nettverk, må du gjøre deg kjent med nettverksruteren og nettverksprinsippene. Les dokumentasjonen som følger med nettverkskomponentene, om nødvendig. Philips skal ikke holdes ansvarlig for tapte, skadede eller ødelagte data.

## **Bruke Philips EasyLink**

Denne spilleren støtter Philips EasyLink, som bruker protokollen HDMI-CEC (Consumer Electronics Control). Du kan bruke én enkelt fjernkontroll for å betjene EasyLink-kompatible enheter som er tilkoblet via HDMI. Philips garanterer ikke 100 % interoperabilitet med alle HDMI CEC-enheter.

- 1 Koble til de HDMI-CEC-kompatible enhetene via HDMI, og slå på HDMI-CEC-operasjonene på TVen og andre tilkoblede enheter (se brukerhåndboken for TVen og de andre enhetene hvis du vil ha mer informasion).
- $2$  Trykk på  $\triangle$ .
- $3$  Velg [Oppsett] > [EasyLink].
- 4 Velg [På] under alternativene: [EasyLink], [One Touch-avspilling] og [One Touch-standby].
	- » EasyLink-funksjonen slås på.

#### Avspilling ved hjelp av én knapp Trykk på ▶ for å aktivere TVen som står i standbymodus, mens det er en videoplate i skuffen, og spill av platen.

#### Standby ved hjelp av én knapp

Når en tilkoblet enhet (for eksempel TVen) settes i standby fra sin egen fjernkontroll, settes denne spilleren også automatisk i standby.

## **2 Endre innstillinger**

Dette avsnittet hjelper deg med å endre innstillingene for denne spilleren.

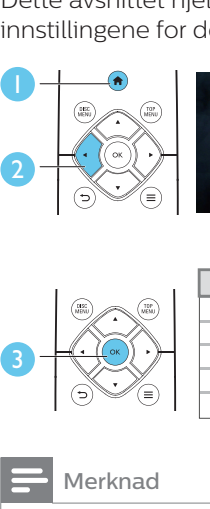

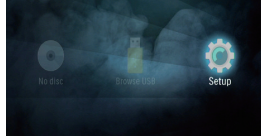

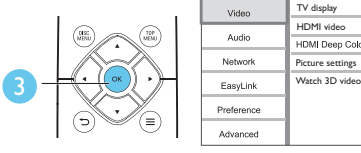

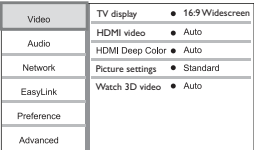

#### Merknad

- Et nedtonet menyalternativ kan ikke endres.
- Du kommer tilbake til den forrige menyen ved å trykke på  $\bigtriangledown$ . Hvis du vil lukke menyen, trykker du på  $\biguparrow$ .

## **Bilde**

- 1 Trykk på  $\bigstar$ .
- 2 Velg [Oppsett] > [Video] for å åpne alternativene for videooppsett.
- **•** [TV-skjerm]: Velger et bildevisningsformat som passer til TV-skjermen.
- **•** [HDMI-video]: Velger en oppløsning for HDMI-video.
- **IHDMI Deep Color]:** Viser farger med flere nyanser og fargetoner når videoinnholdet er innspilt i Deep Color og TVen støtter denne funksjonen.
- <span id="page-18-0"></span>**•** [Bildeinnstillinger]: Velger en forhåndsdefinert fargeinnstilling.
- **•** [Se på 3D-video]: Angir 3D- eller 2D-utgang når du spiller av en Blu-ray 3D-plate. Spilleren må være koblet til en 3D-TV via HDMI.

#### Merknad

• Hvis du endrer en innstilling, må du kontrollere at TVen støtter den nye innstillingen.

## **Lyd**

- Trykk på  $\spadesuit$ .
- 2 Velg [Oppsett] > [Lyd] for å åpne alternativene for lydoppsett.
- **•** [Nattmodus]: Velger stille eller full dynamisk lyd. Nattmodus senker volumet for høy lyd og hever volumet for myk lyd (for eksempel tale).
- **•** [HDMI-lyd]: Angir et HDMIlydformat når denne spilleren er tilkoblet via HDMI.

#### Merknad

• Nattmodus er kun tilgiengelig for Dolby® TrueHD- / Dolby® Digital Plus-kodede DVD-er og Blu-ray-plater.

## **Nettverk (installasjon, status …)**

- 1 Trykk på  $\bigstar$ .
- 2 Velg [Oppsett] > [Nettverk] for å åpne alternativene for nettverksoppsett.
- **•** [Nettverksinstallasjon]: Starter en kablet installasjon for å få nettverket til å fungere.

**•** [Vis nettverksinnstillinger]: Viser den gjeldende nettverksstatusen.

## **Valg (språk, foreldrekontroll …)**

- 1 Trykk på  $\uparrow$ .
- 2 Velg [Oppsett] > [Preferanse] for å åpne alternativene for valgoppsett.
- **•** [Menyspråk]: Velger et språk for skjermvisningsmenyen.
- **•** [Lyd]: Velger et lydspråk for video.
- **•** [Undertekst]: Velger et undertekstspråk for video.
- **•** [Platemeny]: Velger et menyspråk på en videoplate.
- **•** [Foreldrekontroll]: Begrenser tilgangen til plater som er kodet med aldersgrense. Tast inn 0000 for å åpne alternativene for restriksjoner. Hvis du vil spille av alle platene uavhengig av aldersgrense, velger du nivå 8.
- **•** [Skjermbeskytter]: Aktiverer eller deaktiverer skjermsparermodus. Hvis denne innstillingen er aktivert, settes skjermen i inaktiv modus etter 10 minutter uten aktivitet (for eksempel i pause- eller stoppmodus).
- **•** [Automatisk flytting av undertekst]: Aktiverer eller deaktiverer flytting av undertekst. Hvis denne innstillingen er aktivert, endres plasseringen av underteksten automatisk slik at den passer til TV-skjermen (denne funksjonen fungerer kun på enkelte Philips-TVer).
- **Fandre passord**]: Angir eller endrer et passord for å kunne spille av en plate som er innspilt med begrensninger. Tast inn 0000 hvis du ikke har et passord, eller hvis du har glemt det.
- <span id="page-19-0"></span>**[Auto-standby]: Aktiverer eller** deaktiverer automatisk standby. Hvis denne innstillingen er aktivert, settes spilleren i standby-modus etter 18 minutter uten aktivitet (for eksempel i pause- eller stoppmodus).
- **Frask oppvekking**]: Aktiverer eller deaktiverer spilleren for raskere aktivering fra standby. Hvis rask aktivering er slått av, brukes mindre strøm under standby.
- **IVCD PBCI:** Viser eller hopper over innholdsmenyen på VCD- og SVCD-plater.
- **•** [Automatisk avspilling av plate]: Aktiverer eller deaktiverer den automatiske plateavspillingen etter at spilleren er slått på.
- **•** [Automatisk avspilling etter video]: Aktiver eller deaktiver avspilling av videoer i rekkefølge fra USB.

#### Merknad

- Hvis ditt foretrukne språk ikke er tilgjengelig som platespråk, lyd eller undertekst, kan du velge [Annet] fra menyalternativene, og angi den firesifrede språkkoden som du finner på baksiden av denne brukerhåndboken.
- Hvis du velger et språk som ikke er tilgjengelig på en plate, bruker denne spilleren standardspråket på platen.

## **Avanserte alternativer (slette minnet …)**

- 1 Trykk på  $\bigstar$ .
- 2 Velg [Oppsett] > [Avansert] for å åpne de avanserte oppsettsalternativene.
- **•** [BD-Live-sikkerhet]: Begrenser eller tillater tilgang til BD-Live (kun for ikke-kommersielle BD-Live-plater som er laget av brukere).
- **•** [Downmix-modus]: Kontrollerer 2-kanalers stereolyd ut.
- **•** [Programvareoppdatering]: Oppdaterer programvaren via en USB-lagringsenhet.
- **•** [Tøm minne]: Sletter de tidligere nedlastede BD-Live-filene på USBlagringsenheten. Det blir automatisk opprettet en BUDA-mappe som lagrer de nedlastede BD-Livefilene.
- **•** [DivX® VOD-kode]: Viser DivX®-registreringskoden eller avregistreringskoden til denne spilleren.
- **•** [Versjonsinfo]: Viser programvareversjonen på denne spilleren.
- **•** [Gjenopprett standardinnstillinger]: Tilbakestiller denne spilleren til fabrikkinnstillingene, unntatt passord og nivået for foreldrekontroll.

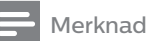

- Du kan ikke begrense Internett-tilgangen på kommersielle Blu-ray-plater.
- Før du kjøper DivX-videoer og spiller dem av på denne spilleren, må du registrere denne spilleren på www.divx.com med DivX VOD-koden.

## <span id="page-20-0"></span>**3 Oppdatere programvaren**

Før du oppdaterer programvaren på denne spilleren, må du kontrollere den gjeldende programvareversjonen:

**Trykk på <del>Å</del>**, og velg deretter [Oppsett] > [Avansert] > [Versjonsinfo], og trykk på OK.

## **Oppdatere programvaren via USB**

- 1 Se den nyeste programvareversjonen på www.philips.com/support.
	- **•** Søk etter modellen din, og klikk på Programvare og drivere.
- 2 Last ned programvaren til en USBlagringsenhet.
	- $(1)$  Pakk ut den nedlastede filen, og kontroller at den åpnede mappen heter UPG.
	- b Legg mappen UPG i rotkatalogen.
- 3 Koble USB-lagringsenheten til kontakten « (USB) på denne spilleren.
- $4$  Trykk på  $\bigstar$ , og velg [Oppsett].
- $5$  Velg [Avansert] > [Programvareoppdatering]> [USB].
	- » Hvis et oppgraderingsmedium blir funnet, blir du bedt om å starte oppdateringen.
- 6 Følg instruksjonene på TV-skjermen for å oppdatere programvaren.
	- » Når oppdateringen er fullført, slår denne spilleren seg automatisk av og deretter på igjen.

#### Forsiktig

• Ikke slå av strømmen eller fjern USB-lagringsenheten når programvareoppdateringen pågår. Det kan føre til at denne spilleren blir ødelagt.

## <span id="page-21-0"></span>**4 Valgfri plassering**

- 2) Bor to hull i veggen, sett inn pluggene, og skru inn i hullene.
- 3) Heng dette produktet på veggen.

Utformingen av dette produktet gjør at du kan plassere det på følgende måter:

- **•** Horisontal plassering på bordstativ.
- **•** Vertikal plassering på bordstativ.
- **•** Veggmontering

Du kan enkelt plassere dette produktet horisontalt på bordplaten.

## **Vertikal plassering**

Du kan plassere dette produktet vertikalt på bordplaten. Se hurtigstartveiledningen i denne brukerhåndboken for plasseringsillustrasjoner.

1) Sett sammen de medfølgende brakettene.

2) Fest den sammensatte braketten til dette produktet.

## **Veggmontering**

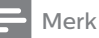

- Før veggmontering må du sørge for at veggen tåler vekten av dette produktet.
- Ved veggmontering: Dette produktet må festes til veggen i henhold til installeringsinstruksjonene. Hvis monteringen på veggen ikke gjøres riktig, kan dette forårsake alvorlige skader. Hvis du har spørsmål, kan du ta kontakt med kundestøtte i landet ditt.

Du kan montere dette produktet på veggen. Se hurtigstartveiledningen i denne brukerhåndboken for plasseringsillustrasjoner.

1) Fest den medfølgende braketten til dette produktet.

## <span id="page-22-0"></span>**5 Produktspesifikasjoner**

#### Merknad

• Spesifikasjoner og design kan endres uten varsel.

#### **Regionkode**

Denne spilleren kan spille av plater med de følgende regionkodene.

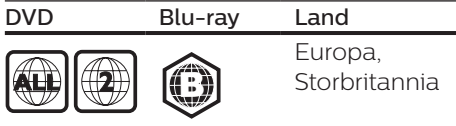

#### **Medieformater**

- **•** BD-Video, BD 3D
- **•** DVD-Video, DVD+R/+RW, DVD-R/-RW, DVD+R/-R DL (Dual Layer)
- **•** VCD/SVCD
- **•** Lyd-CD, CD-R/CD-RW, MP3 medier, WMA-medier, JPEG-filer
- **•** DivX (Ultra)- / DivX Plus HD-medier, MKV-medier
- **•** USB-lagringsenhet

#### **Filformater**

- **•** Lyd:
	- **•** .aac, .mka, .mp3, .wma, .wav, .m4a, .flac, .ogg
- **•** Video:
	- **•** .avi, .divx, .mp4, .m4v, .ts, .mov, .mkv, .m2ts, .mpg, .mpeg, .3gp
- **•** Bilde: .jpg, .jpeg, .gif, .png

#### **Lydformater**

Dette produktet støtter følgende lydfiler.

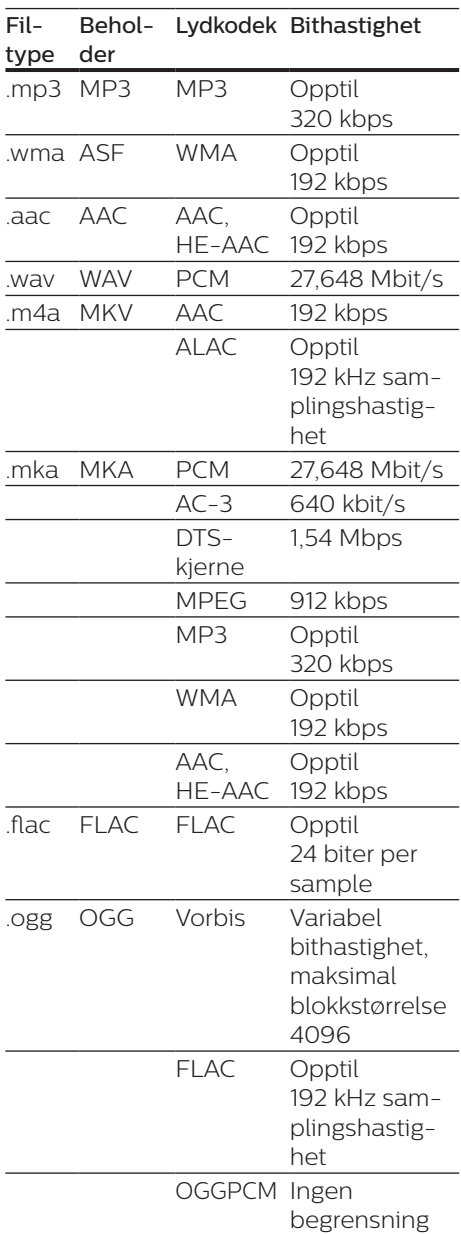

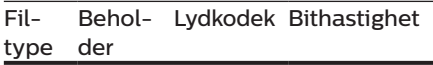

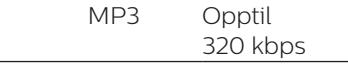

#### **Videoformater**

Hvis du har en HDTV, kan du bruke dette produktet til å spille av videofilene med:

- **•** Oppløsning: 1920 x 1080 piksler ved
- **•** Bildehastighet: 6–30 bilder per sekund

#### .avi-filer i AVI-beholder (eller .ts-filer i TS-beholder)

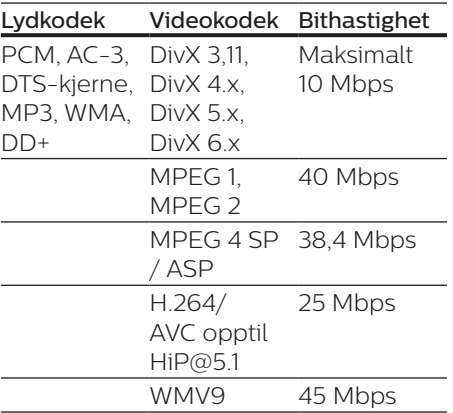

#### .divx-filer i AVI-beholder

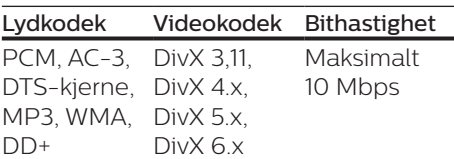

#### .mp4- eller .m4v-filer i MP4-beholder

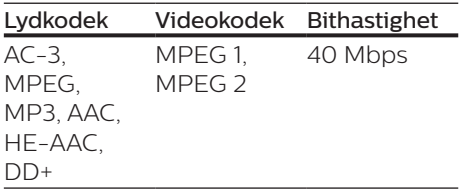

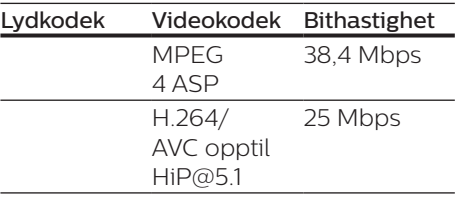

#### .mov-filer i MOV-beholder

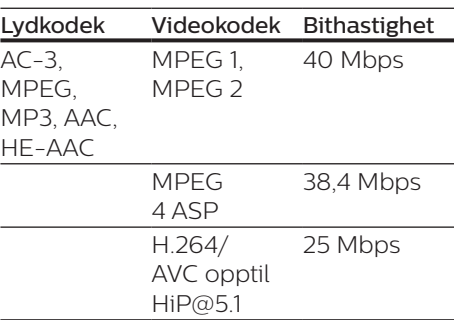

#### .mkv-filer i MKV-beholder

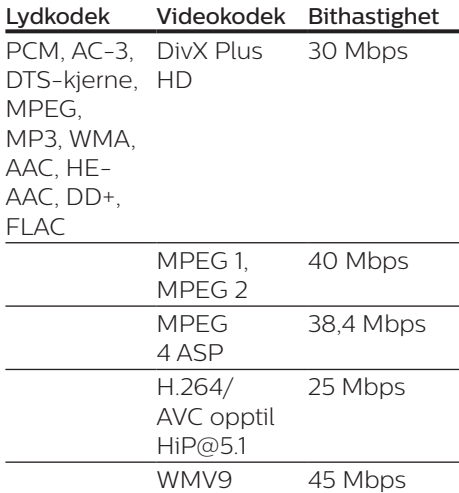

#### .m2ts-filer i MKV-beholder

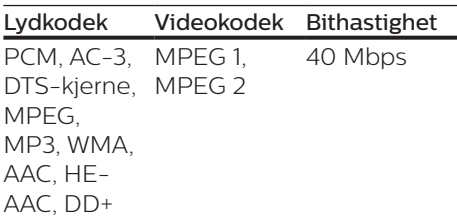

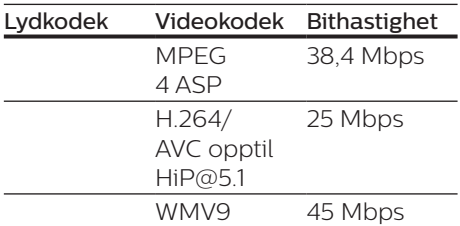

#### .mpg- og .mpeg-filer i PS-beholder

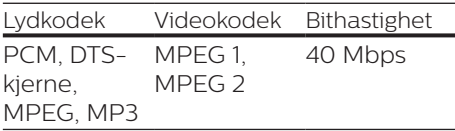

#### .3gp-filer i 3GP-beholder

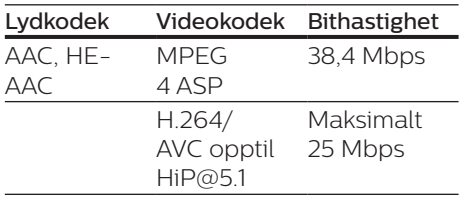

#### **Video**

- **•** Signalsystem: PAL / NTSC
- **•** HDMI-utgang: 480i/576i, 480p/576p, 720p, 1080i, 1080p, 1080p/24 Hz

#### **Lyd**

- **•** HDMI-utgang
- **•** Samplingsfrekvens:
	- **•** MP3: 32 kHz, 44,1 kHz, 48 kHz
	- WMA: 441 kHz, 48 kHz
- **•** Konstant bithastighet:
	- **•** MP3: 112–320 kpbs
	- **•** WMA: 48–192 kpbs

#### **USB**

- **•** Kompatibilitet: Høyhastighets USBenhet (2.0)
- **•** Klassestøtte: USB Mass Storage Class
- **•** Filsystem: FAT16, FAT32
- USB-port: 5 V = 500 mA
- **•** Støtter HDD (en bærbar harddiskstasjon): kan være nødvendig med en ekstern strømkilde.

#### **Hovedenhet**

- Strømforsyning:
	- **•** Modell (AC-strømadapter med Philips-merke): NU010A120080
	- **•** Inngang: 100–240 V~, 50/60 Hz,  $0,2,4$
	- Utgang:  $12 \text{ V} = 0.8 \text{ A}$
- **•** Effektforbruk i standby-modus:  $<$  0.5 W
- **•** Mål (b x h x d): 210 x 52,5 x 210 (mm)
- **•** Nettovekt: 0,75 kg

#### Driftstemperatur og luftfuktighet

**•** 0 til 45 °C, 5 til 90 % luftfuktighet for alle klima.

#### Temperatur og luftfuktighet ved oppbevaring

**•** -40 til 70 °C, 5 til 95 %

#### **Tilbehør**

- **•** Fjernkontroll og batterier
- **•** Hurtigveiledning
- **•** Brukerhåndbok på CD-ROM på flere språk (kun det europeiske kontinentet)
- **•** To braketter og to skruer

#### **Laser**

- **•** Lasertype (diode): AlGaInN (BD), AlGaInP (DVD/CD)
- **•** Bølgelengde: 398 nm til 413 nm (BD), 645 nm til 664 nm (DVD), 770 nm til 800 nm (CD)
- **•** Utgangseffekt: 1,7mW (BD), 0,19mW (DVD), 0,25mW (CD)

#### <span id="page-25-0"></span>**Standby-informasjon**

- **•** Når produktet forblir inaktivt i 18 minutter, bytter det automatisk til standby eller nettverkstilknyttet standby.
- **•** Strømforbruket i standby eller nettverkstilknyttet standby er mindre enn 0,5 W.

## **6 Feilsøking**

#### Forsiktig

• Fare for elektrisk støt. Fjern aldri dekselet på spilleren.

Prøv aldri å reparere spilleren selv, da det kan gjøre garantien ugyldig. Hvis du får problemer med bruken av denne spilleren, bes du kontrollere punktene som følger, før du ber om service. Hvis problemet vedvarer, registrerer du spilleren for å få støtte på www.philips.com/support. Hvis du kontakter Philips, vil du bli spurt om modell- og serienummeret til denne spilleren. Du finner modell- og serienummeret på baksiden av spilleren. Skriv numrene her: Modellnummer \_\_\_\_\_\_\_\_\_\_\_\_ Serienummer \_\_\_\_\_\_\_\_\_\_\_\_\_\_\_

#### **Hovedenhet**

#### Knappene på denne spilleren fungerer ikke.

**•** Koble denne spilleren fra strømforsyningen i et par minutter, og koble den til igjen.

#### **Bilde**

#### Ikke bilde.

**•** Kontroller at TVen byttes til riktig kildeinngang for denne spilleren.

#### Ikke bilde på HDMI-tilkoblingen.

- **•** Kontroller at HDMI-kabelen ikke er defekt. Hvis den er det, bytter du til en ny HDMI-kabel.
- **•** Trykk på på fjernkontrollen, og trykk deretter på 731 (numeriske knapper) for å gjenopprette bildevisningen. Eller vent i 10 sekunder på automatisk gjenoppretting.

**•** Hvis denne spilleren er koblet til en uautorisert visningsenhet med en HDMI-kabel, kan det hende at lydog videosignalene ikke blir sendt ut.

#### Platen spiller ikke av HD-video.

- **•** Kontroller at platen inneholder HDvideo.
- **•** Kontroller at TVen støtter HD-video.

#### **Lyd**

#### Ingen lyd på HDMI-tilkoblingen.

**•** Du hører kanskje ikke noen lyd fra HDMI-utgangen hvis den tilkoblede enheten ikke er HDCP-kompatibel, eller kun er DVI-kompatibel.

#### Ingen sekundær lydutgang i PIPfunksjonen.

**•** Når du velger [Bitstream] under [HDMI-lyd] -menyen, blir interaktive lyder som sekundær lyd i PIP-funksjonen, dempet. Oppheve valget av [Bitstream].

#### **Spille av**

#### Kan ikke spille av en plate.

- **•** Rengjør platen.
- **•** Kontroller at platen er riktig satt i.
- **•** Kontroller at denne spilleren støtter platen. Se Spesifikasjoner.
- **•** Kontroller at denne spilleren støtter regionkoden til DVD- eller BDplaten.
- **•** For DVD±RW eller DVD±R må du kontrollere at platen er ferdigstilt.

#### Kan ikke spille av DivX-videofiler.

- Kontroller at DivX-videofilen er komplett.
- Kontroller at videofiltypen er riktig.

#### DivX-undertekster vises ikke riktig.

• Kontroller at undertekstfilen har det samme navnet som DivX-videofilen. • Kontroller at undertekstfilen er en filtype som denne spilleren støtter (.srt, .sub, .txt, .ssa eller .smi).

#### Kan ikke lese innholdet på en tilkoblet USB-lagringsenhet.

- Kontroller at formatet til USBlagringsenheten er kompatibelt med denne spilleren.
- Kontroller at denne spilleren støtter filsystemet på USBlagringsenheten.
- Det er mulig at du trenger en ekstern strømkilde til en USB-HDD (en bærbar harddiskstasjon).

#### No entry (Ingen oppføring) eller x vises på TVen.

• Handlingen er ikke mulig å utføre.

#### EasyLink-funksjonen virker ikke.

**•** Kontroller at denne spilleren er koblet til Philips EasyLink-TVen, og at alternativet for EasyLink er slått på (se Bruke Blu-ray-/DVDspilleren > Bruke Philips EasyLink).

#### Får ikke tilgang til BD-Livefunksjonene.

- **•** Kontroller at denne spilleren er koblet til nettverket (se Bruke Bluray-/DVD-spilleren > Konfigurere et nettverk).
- **•** Kontroller at nettverksinstallasjonen er fullført (se Bruke Blu-ray-/DVDspilleren > Konfigurere et nettverk).
- **•** Kontroller at Blu-ray-platen støtter BD-Live-funksjonene.
- **•** Slett minnelageret (se Endre innstillinger > Avanserte alternativer (BD-Live-sikkerhet, slette minnet …)).

#### **Nettverk**

#### Nettverket ble ikke funnet eller fungerer ikke slik det skal.

- **•** Kontroller at nettverket er riktig koblet til (se Bruke Blu-ray-/DVDspilleren > Konfigurere et nettverk).
- **•** Kontroller at nettverksinstallasjonen er fullført (se Bruke Blu-ray-/DVDspilleren > Konfigurere et nettverk).
- **•** Kontroller ruterens tilkobling (se brukerhåndboken for ruteren).

#### Internett-hastigheten er treg.

**•** Du må ha en høyhastighets Internett-tilkobling til denne ruteren.

### **3D-videoer**

#### Kan ikke se 3D-effekter

- **•** Kontroller at 3D-utgangen er slått på (se Bruke Blu-ray-/ DVD-spilleren > Spille av Blu-ray 3D-video).
- **•** Kontroller at platetittelen du spiller av, er Blu-ray 3D-kompatibel.
- **•** Kontroller at TVen er 3D- og HDMIkompatibel, og at TVen er satt til 3D-modus (se brukerhåndboken for TVen).
- **•** Kontroller at 3D-brillene er aktiverte (se brukerhåndboken for TVen).

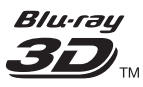

"Blu-ray 3D  $\text{"}$  " and "Blu-ray 3D  $\text{"}$  " logo are trademarks of Blu-ray Disc Association.

### Həmr

HDMI, and HDMI logo and High-Definition Multimedia Interface are trademarks or registered trademarks of HDMI licensing LLC in the United States and other countries.

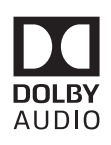

Dolby and the double-D symbol are registered trademarks of Dolby Laboratories.

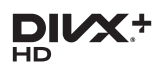

This DivX Certified<sup>®</sup> device has passed rigorous testing to ensure it plays DivX video.

To Play purchased DivX movies, first register your device at vod.divx.com. Find your registration code in the DivX VOD section of your device setup menu. DivX Certified<sup>®</sup> to play DivX<sup>®</sup> and DivX Plus<sup>®</sup> HD (H.264/MKV) video up to 1080p HD, including premium content. DivX®, DivX Certified®, DivX Plus® HD and associated logos are trademarks of DivX, LLC and are used under license.

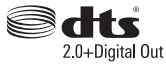

2.0+Digital Out<br>For DTS patents,see http://patents. dts.com. Manufactured under license from DTS Licensing Limited. DTS, the Symbol, & DTS and the Symbol together are registered trademarks, and DTS 2.0+Digital Out is a trademark of DTS, Inc. © DTS, Inc. ALL Rights Reserved.

#### BONUSVIEW™

'BD LIVE ™ ' and 'BONUSVIEW ™ ' are trademarks of Blu-ray Disc Association.

# $\frac{1}{\sqrt{2}}$

'DVD Video' is a trademark of DVD Format/Logo Licensing Corporation.

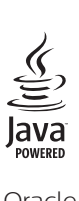

Oracle and Java are registered trademarks of Oracle and/or its affiliates. Other names may be trademarks of their respective owners.

## Language Code

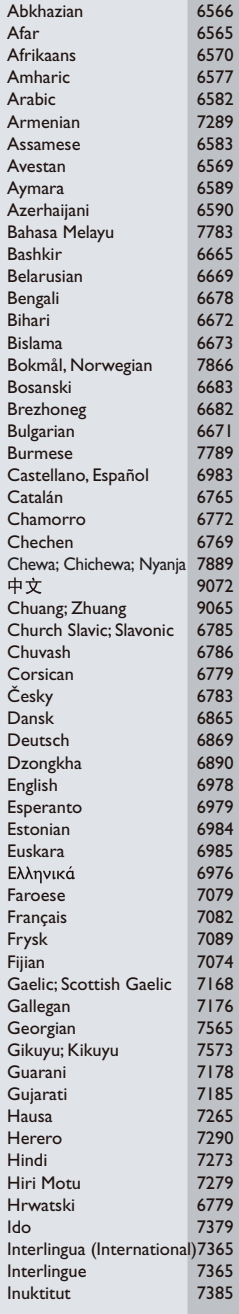

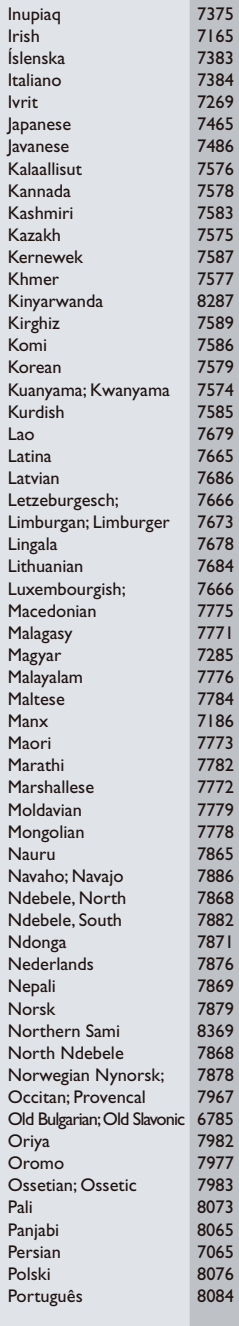

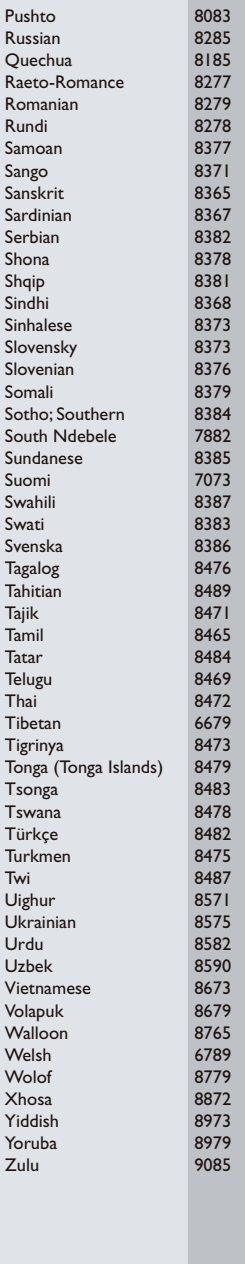

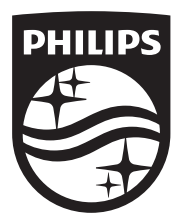

Specifications are subject to change without notice © 2016 Koninklijke Philips N.V. All rights reserved. Trademarks are the property of Koninklijke Philips N.V. or their respective owners.

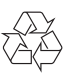

BDP3290B\_12\_UM\_V2.0